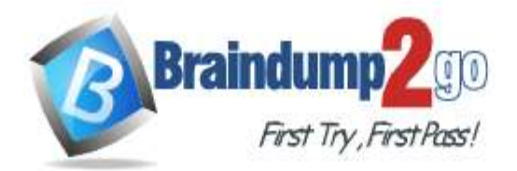

 **Braindump2go [Guarantee All Exams](https://www.braindump2go.com/) 100% Pass [One Time!](https://www.braindump2go.com/)**

**Vendor: Microsoft**

### **Exam Code: AZ-104**

## **Exam Name: Microsoft Azure Administrator**

# **New Updated Questions from Braindump2go (Updated in Dec./2020)**

# **Visit Braindump2go [and Download Full Version AZ-104](https://www.braindump2go.com/az-104.html) Exam Dumps**

### **QUESTION 174**

You have an Azure Service Bus. You need to implement a Service Bus queue that guarantees first-in-first-out (FIFO) delivery of messages. What should you do?

- A. Set the Lock Duration setting to 10 seconds.
- B. Enable duplicate detection.
- C. Set the Max Size setting of the queue to 5 GB.
- D. Enable partitioning.
- E. Enable sessions.

### **Answer:** E

#### **Explanation:**

Through the use of messaging sessions you can guarantee ordering of messages, that is first-in-first-out (FIFO) delivery of messages.

References:

https://docs.microsoft.com/en-us/azure/service-bus-messaging/service-bus-azure-and-service-bus-queues-comparedcontrasted

### **QUESTION 175**

You have a Microsoft SQL Server Always On availability group on Azure virtual machines. You need to configure an Azure internal load balancer as a listener for the availability group. What should you do?

- A. Enable Floating IP.
- B. Set Session persistence to Client IP and protocol.
- C. Set Session persistence to Client IP.
- D. Create an HTTP health probe on port 1433.

### **Answer:** A

**Explanation:**

Incorrect Answers:

D: The Health probe is created with the TCP protocol, not with the HTTP protocol.

References:

https://docs.microsoft.com/en-us/azure/virtual-machines/windows/sql/virtual-machines-windows-portal-sql-alwayson-intlistener

### **QUESTION 176**

### Hotspot Question

Your network contains an Active Directory domain named adatum.com and an Azure Active Directory (Azure AD) tenant named adatum.onmicrosoft.com.

**AZ-104 [Exam Dumps](https://www.braindump2go.com/az-104.html) AZ-104 [Exam Questions](https://www.braindump2go.com/az-104.html) AZ-104 [PDF Dumps](https://www.braindump2go.com/az-104.html) AZ-104 [VCE Dumps](https://www.braindump2go.com/az-104.html)**

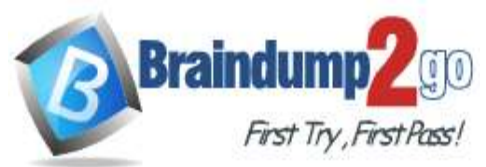

Adatum.com contains the user accounts in the following table.

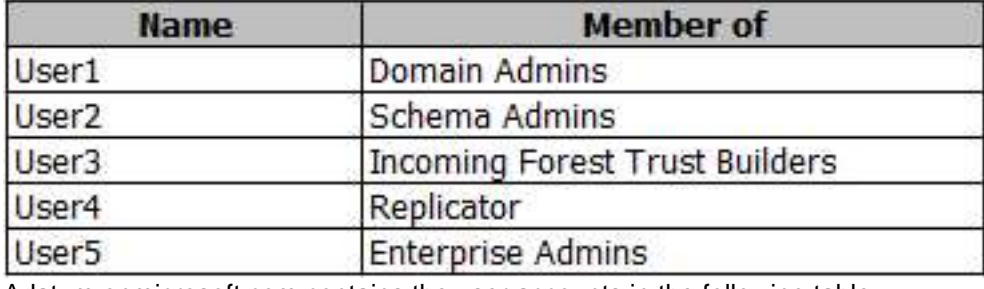

Adatum.onmicrosoft.com contains the user accounts in the following table.

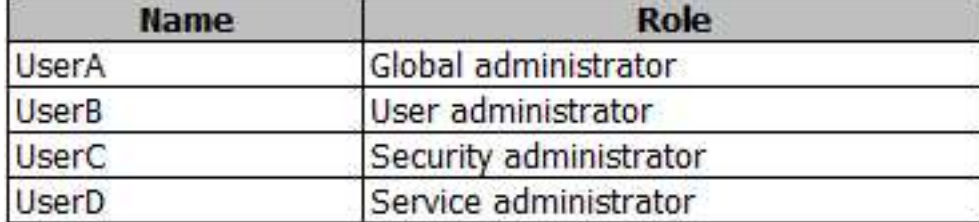

You need to implement Azure AD Connect. The solution must follow the principle of least privilege. Which user accounts should you use? To answer, select the appropriate options in the answer area. **NOTE**: Each correct selection is worth one point.

# **Answer Area**

# Adatum.com:

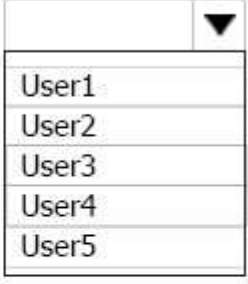

# Adatum.onmicrosoft.com:

![](_page_1_Picture_74.jpeg)

**Answer:** 

**AZ-104 [Exam Dumps](https://www.braindump2go.com/az-104.html) AZ-104 [Exam Questions](https://www.braindump2go.com/az-104.html) AZ-104 [PDF Dumps](https://www.braindump2go.com/az-104.html) AZ-104 [VCE Dumps](https://www.braindump2go.com/az-104.html)**

![](_page_2_Picture_0.jpeg)

# **Answer Area**

Adatum.com:

![](_page_2_Picture_147.jpeg)

# Adatum.onmicrosoft.com:

![](_page_2_Picture_148.jpeg)

### **Explanation:**

Box 1: User5

In Express settings, the installation wizard asks for the following:

AD DS Enterprise Administrator credentials

Azure AD Global Administrator credentials

The AD DS Enterprise Admin account is used to configure your on-premises Active Directory. These credentials are only used during the installation and are not used after the installation has completed. The Enterprise Admin, not the Domain Admin should make sure the permissions in Active Directory can be set in all domains.

Box 2: UserA Azure AD Global Admin credentials credentials are only used during the installation and are not used after the

installation has completed. It is used to create the Azure AD Connector account used for synchronizing changes to Azure AD. The account also enables sync as a feature in Azure AD.

References: https://docs.microsoft.com/en-us/azure/active-directory/connect/active-directory-aadconnect-accountspermissions

### **QUESTION 177**

You have an Azure subscription named Subscription1 that is used be several departments at your company. Subscription1 contains the resources in the following table:

![](_page_2_Picture_149.jpeg)

Another administrator deploys a virtual machine named VM1 and an Azure Storage account named Storage2 by using a single Azure Resource Manager template. You need to view the template used for the deployment. From which blade can you view the template that was used for the deployment?

- A. RG1
- B. VM1
- C. Storage1
- D. Container1

### **Answer:** A

**AZ-104 [Exam Dumps](https://www.braindump2go.com/az-104.html) AZ-104 [Exam Questions](https://www.braindump2go.com/az-104.html) AZ-104 [PDF Dumps](https://www.braindump2go.com/az-104.html) AZ-104 [VCE Dumps](https://www.braindump2go.com/az-104.html)**

![](_page_3_Picture_0.jpeg)

### **Explanation:**

1. View template from deployment history

Go to the resource group for your new resource group. Notice that the portal shows the result of the last deployment.

![](_page_3_Picture_6.jpeg)

2. You see a history of deployments for the group. In your case, the portal probably lists only one deployment. Select this deployment.

![](_page_3_Picture_122.jpeg)

The portal displays a summary of the deployment. The summary includes the status of the deployment and its operations and the values that you provided for parameters. To see the template that you used for the deployment, select View template.

![](_page_3_Picture_10.jpeg)

References: https://docs.microsoft.com/en-us/azure/azure-resource-manager/resource-manager-export-template

### **QUESTION 178**

You have an Azure subscription named Subscription1. Subscription1 contains the resource groups in the following table.

**AZ-104 [Exam Dumps](https://www.braindump2go.com/az-104.html) AZ-104 [Exam Questions](https://www.braindump2go.com/az-104.html) AZ-104 [PDF Dumps](https://www.braindump2go.com/az-104.html) AZ-104 [VCE Dumps](https://www.braindump2go.com/az-104.html)**

![](_page_4_Picture_0.jpeg)

![](_page_4_Picture_222.jpeg)

RG1 has a web app named WebApp1. WebApp1 is located in West Europe. You move WebApp1 to RG2. What is the effect of the move?

- A. The App Service plan to WebApp1 moves to North Europe. Policy2 applies to WebApp1.
- B. The App Service plan to WebApp1 moves to North Europe. Policy1 applies to WebApp1.
- C. The App Service plan to WebApp1 remains to West Europe. Policy2 applies to WebApp1.
- D. The App Service plan to WebApp1 remains to West Europe. Policy1 applies to WebApp1.

### **Answer:** C

#### **Explanation:**

You can move an app to another App Service plan, as long as the source plan and the target plan are in the same resource group and geographical region.

The region in which your app runs is the region of the App Service plan it's in. However, you cannot change an App Service plan's region.

References:

https://docs.microsoft.com/en-us/azure/app-service/app-service-plan-manage

### **QUESTION 179**

You have a resource group named RG1. RG1 contains an Azure Storage account named storageaccount1 and a virtual machine named VM1 that runs Windows Server 2016. Storageaccount1 contains the disk files for VM1. You apply a ReadOnly lock to RG1.

What can you do from the Azure portal?

- A. Generate an automation script for RG1.
- B. View the keys of storageaccount1.
- C. Upload a blob to storageaccount1.
- D. Start VM1.

### **Answer:** A

### **Explanation:**

https://docs.microsoft.com/en-us/azure/azure-resource-manager/management/lock-resources

Applying ReadOnly can lead to unexpected results because some operations that don't seem to modify the resource actually require actions that are blocked by the lock. The ReadOnly lock can be applied to the resource or to the resource group containing the resource. Some common examples of the operations that are blocked by a ReadOnly lock are:

A ReadOnly lock on a storage account prevents all users from listing the keys. The list keys operation is handled through a POST request because the returned keys are available for write operations.

### **QUESTION 180**

You configure Azure AD Connect for Azure Active Directory Seamless Single Sign-On (Azure AD Seamless SSO) for an on-premises network. Users report that when they attempt to access myapps.microsoft.com, they are prompted multiple times to sign in and are forced to use an account name that ends with onmicrosoft.com. You discover that there is a UPN mismatch between Azure AD and the on-premises Active Directory. You need to

ensure that the users can use single-sign on (SSO) to access Azure resources. What should you do first?

- A. From the on-premises network, deploy Active Directory Federation Services (AD FS).
- B. From Azure AD, add and verify a custom domain name.
- C. From the on-premises network, request a new certificate that contains the Active Directory domain name.

### **AZ-104 [Exam Dumps](https://www.braindump2go.com/az-104.html) AZ-104 [Exam Questions](https://www.braindump2go.com/az-104.html) AZ-104 [PDF Dumps](https://www.braindump2go.com/az-104.html) AZ-104 [VCE Dumps](https://www.braindump2go.com/az-104.html)**

![](_page_5_Picture_0.jpeg)

D. From the server that runs Azure AD Connect, modify the filtering options.

## **Answer:** B

**Braindum** 

**Explanation:**

Azure AD Connect lists the UPN suffixes that are defined for the domains and tries to match them with a custom domain in Azure AD. Then it helps you with the appropriate action that needs to be taken. The Azure AD sign-in page lists the UPN suffixes that are defined for on-premises Active Directory and displays the corresponding status against each suffix. The status values can be one of the following:

State: Verified Azure AD Connect found a matching verified domain in Azure AD. All users for this domain can sign in by using their on-premises credentials. State: Not verified Azure AD Connect found a matching custom domain in Azure AD, but it isn't verified. The UPN suffix of the users of this domain will be changed to the default .onmicrosoft.com suffix after synchronization if the domain isn't verified. Action Required: Verify the custom domain in Azure AD. References: https://docs.microsoft.com/en-us/azure/active-directory/hybrid/plan-connect-user- signin

### **QUESTION 181**

You have two Azure Active Directory (Azure AD) tenants named contoso.com and fabrikam.com. You have a Microsoft account that you use to sign in to both tenants.

You need to configure the default sign-in tenant for the Azure portal. What should you do?

- A. From the Azure portal, configure the portal settings.
- B. From the Azure portal, change the directory.
- C. From Azure Cloud Shell, run Set-AzureRmContext.
- D. From Azure Cloud Shell, run Set-AzureRmSubscription.

## **Answer:** B

### **Explanation:**

Change the subscription directory in the Azure portal. The classic portal feature Edit Directory, that allows you to associate an existing subscription to your Azure Active Directory (AAD), is now available in Azure portal. It used to be available only to Service Admins with Microsoft accounts, but now it's available to users with AAD accounts as well. To get started:

Go to Subscriptions.

Select a subscription.

Select Change directory.

Incorrect Answers:

C: The Set-AzureRmContext cmdlet sets authentication information for cmdlets that you run in the current session. The context includes tenant, subscription, and environment information. References: https://azure.microsoft.com/enus/updates/edit-directory-now-in-new-portal/

### **QUESTION 182**

You sign up for Azure Active Directory (Azure AD) Premium.

You need to add a user named admin1@contoso.com as an administrator on all the computers that will be joined to the Azure AD domain.

What should you configure in Azure AD?

- A. Device settings from the Devices blade.
- B. General settings from the Groups blade.
- C. User settings from the Users blade.
- D. Providers from the MFA Server blade.

### **Answer:** A

### **Explanation:**

When you connect a Windows device with Azure AD using an Azure AD join, Azure AD adds the following security principles to the local administrators group on the device:

- The Azure AD global administrator role
- The Azure AD device administrator role

### **AZ-104 [Exam Dumps](https://www.braindump2go.com/az-104.html) AZ-104 [Exam Questions](https://www.braindump2go.com/az-104.html) AZ-104 [PDF Dumps](https://www.braindump2go.com/az-104.html) AZ-104 [VCE Dumps](https://www.braindump2go.com/az-104.html)**

![](_page_6_Picture_0.jpeg)

The user performing the Azure AD join

In the Azure portal, you can manage the device administrator role on the Devices page. To open the Devices page:

- 1. Sign in to your Azure portal as a global administrator or device administrator.
- 2. On the left navbar, click Azure Active Directory.
- 3. In the Manage section, click Devices.
- 4. On the Devices page, click Device settings.

5. To modify the device administrator role, configure Additional local administrators on Azure AD joined devices. References:

https://docs.microsoft.com/en-us/azure/active-directory/devices/assign-local-admin

### **QUESTION 183**

**Note: This question is part of a series of questions that present the same scenario. Each question in the series contains a unique solution that might meet the stated goals. Some question sets might have more than one correct solution, while others might not have a correct solution.**

**After you answer a question in this section, you will NOT be able to return to it As a result these questions will not appear in the review screen.**

Your company registers a domain name of contoso.com.

You create an Azure DNS zone named contoso.com, and then you add an A record to the zone for a host named www that has an IP address of 131.107.1.10. You discover that Internet hosts are unable to resolve www.contoso.com to the 131.107.1.10 IP address.

You need to resolve the name resolution issue.

Solution: You create a PTR record for www in the contoso.com zone.

Does this meet the goal?

A. Yes

B. No

#### **Answer:** B

**Explanation:**

Modify the Name Server (NS) record. References: https://docs.microsoft.com/en-us/azure/dns/dns-delegate-domain-azure-dns

### **QUESTION 184**

**Note: This question is part of a series of questions that present the same scenario. Each question in the series contains a unique solution that might meet the stated goals. Some question sets might have more than one correct solution, while others might not have a correct solution.**

**After you answer a question in this section, you will NOT be able to return to it As a result these questions will not appear in the review screen.**

You have an Azure subscription that contains 10 virtual networks. The virtual networks are hosted in separate resource groups.

Another administrator plans to create several network security groups (NSGs) in the subscription. You need to ensure that when an NSG is created, it automatically blocks TCP port 8080 between the virtual networks. Solution: You assign a built-in policy definition to the subscription.

Does this meet the goal?

A. Yes

B. No

#### **Answer:** B

### **QUESTION 185**

You have an Azure DNS zone named adatum.com.

You need to delegate a subdomain named research.adatum.com to a different DNS server in Azure. What should you do?

- A. Create an PTR record named research in the adatum.com zone.
- B. Create an NS record named research in the adatum.com zone.

**AZ-104 [Exam Dumps](https://www.braindump2go.com/az-104.html) AZ-104 [Exam Questions](https://www.braindump2go.com/az-104.html) AZ-104 [PDF Dumps](https://www.braindump2go.com/az-104.html) AZ-104 [VCE Dumps](https://www.braindump2go.com/az-104.html)**

![](_page_7_Picture_0.jpeg)

C. Modify the SOA record of adatum.com.

D. Create an A record named ".research in the adatum.com zone.

#### **Answer:** B **Explanation:**

You need to create a name server (NS) record for the zone. References:

https://docs.microsoft.com/en-us/azure/dns/delegate-subdomain

### **QUESTION 186**

**Note: This question is part of a series questions that present the same scenario. Each question in the series contains a unique solution that might meet the stated goals. Some question sets might have more than one correct solution, while others might not have a correct solution.** 

**After you answer a question in this section, you will NOT be able to return to it. As a result, these questions will not appear in the review screen.**

You manage a virtual network named Vnet1 that is hosted in the West US Azure region. VNet hosts two virtual machines named VM1 and VM2 run Windows Server.

You need to inspect all the network traffic from VM1 to VM2 for a period of three hours.

Solution: From Azure Network Watcher, you create a connection monitor.

Does this meet the goal?

A. YES

B. NO

### **Answer:** B

#### **Explanation:**

Connection Monitor only gives a 'red/green' status for a given connection, whereas the question states you need to see all traffic.

https://docs.microsoft.com/en-us/azure/network-watcher/network-watcher-packet-capture-overview

### **QUESTION 187**

You have a virtual network named VNet1 as shown in the exhibit.

**AZ-104 [Exam Dumps](https://www.braindump2go.com/az-104.html) AZ-104 [Exam Questions](https://www.braindump2go.com/az-104.html) AZ-104 [PDF Dumps](https://www.braindump2go.com/az-104.html) AZ-104 [VCE Dumps](https://www.braindump2go.com/az-104.html)**

![](_page_8_Picture_0.jpeg)

# **Braindump2go [Guarantee All Exams](https://www.braindump2go.com/) 100% Pass One**

**[Time!](https://www.braindump2go.com/)**

![](_page_8_Picture_99.jpeg)

No devices are connected to VNet1.

You plan to peer VNet1 to another virtual network named Vnet2 in the same region. VNet2 has an address space of 10.2.0.0/16.

You need to create the peering. What should you do first?

- A. Modify the address space of VNet1.
- B. Configure a service endpoint on VNet2
- C. Add a gateway subnet to VNet1.
- D. Create a subnet on VNet1 and VNet2.

### **Answer:** A

### **Explanation:**

The virtual networks you peer must have non-overlapping IP address spaces.

References:

https://docs.microsoft.com/en-us/azure/virtual-network/virtual-network-manage-peering#requirements-and-constraints

**AZ-104 [Exam Dumps](https://www.braindump2go.com/az-104.html) AZ-104 [Exam Questions](https://www.braindump2go.com/az-104.html) AZ-104 [PDF Dumps](https://www.braindump2go.com/az-104.html) AZ-104 [VCE Dumps](https://www.braindump2go.com/az-104.html)**